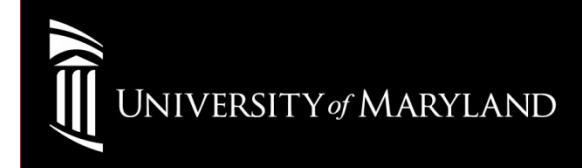

## Wireless SetupAndroid Devices

# Settings for Android Devices

Network SSID: eduroam

EAP Method: PEAPPhase 2 Authentication: MSCHAPv2CA Certificate: UnspecifiedUser Certificate: UnspecifiedIdentity: UMID@eduroam.umaryland.edu (Example: jdoe@eduroam.umaryland.edu) Anonymous Identity: Leave BlankPassword: Enter your UMID password (Case sensitive)

### University of Maryland Baltimore Help Section

### CITS IT Help Desk

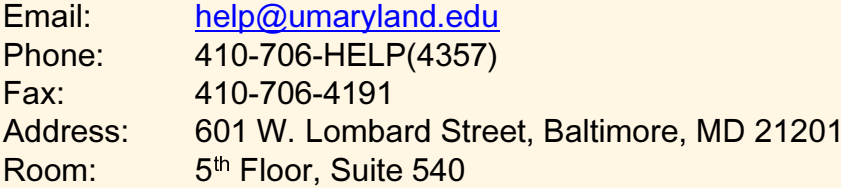

#### **Hours**

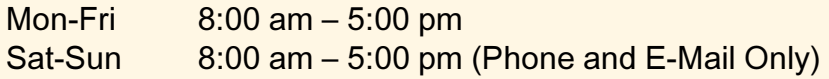